## MISS SIRILUCK LEARTHIRUNSAP

• **การเขียนโปรแกรมคอมพิวเตอร์ให้ประมวลผลข้อมูล มีการประกาศตัวแปร ส าหรับเก็บข้อมูลที่รับเข้าไป ประมวลผล หรือเก็บข้อมูลที่ได้จากการประมวลผล**

• **ตัวอย่าง ถ้าเราต้องการให้คอมพิวเตอร์ รับตัวเลขสองค่าจากแป้นพิมพ์เข้ามาหาร กันแล้วแสดงผลลัพธ์ค่าแรกที่รับเข้าไปอาจ เก็บไว้ใน x ค่าที่ของเก็บไว้ใน y จากนั้นน าทั้งสองค่ามาหารกันแล้วเก็บไว้ ในตัวแปรชื่อ sum เพื่อใช้ส าหรับแสดงผล เราสามารถเขียนอัลกอริทึมเป็นข้อความ ได้ดังนี้**

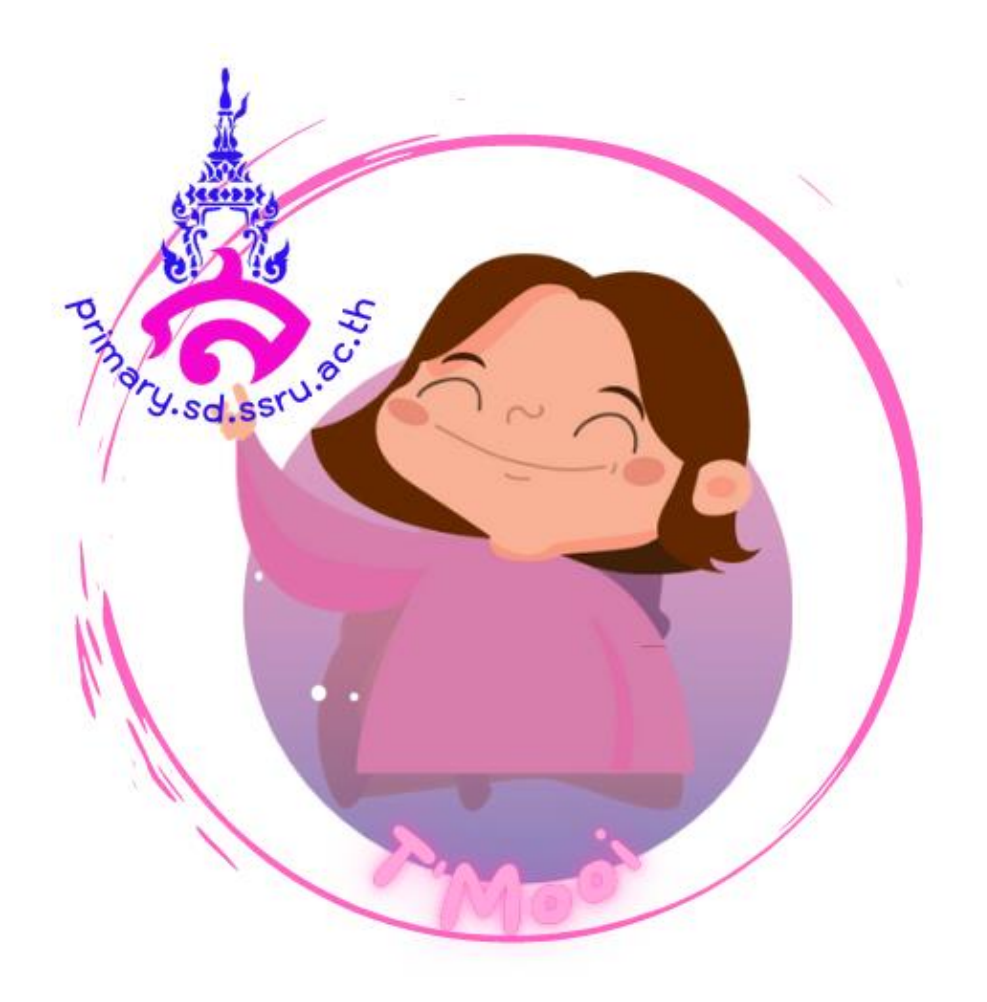

## **เริ่มต้น**

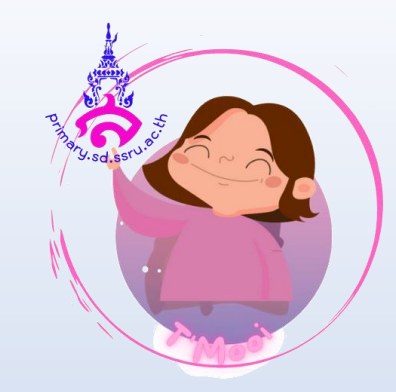

- **1. ประกาศตัวแปร x, y และ Sum**
- **2. รับค่าแรกเก็บใน x**
- **3. รับค่าที่สองเก็บใน y**
- **4. น า x หารกับ y แล้วเก็บไว้ใน sum**
- **5. แสดงผล Sum**

**1.การเขียนโปรแกรมลักษณะนี้จะต้อง 2.ประกาศตัวแปรขึ้นมา 3 ตัว แล้วน ามา ประมวลผล โดยท าได้ดังขั้นตอนต่อไปนี้ เปิดโปรแกรม Scratch เลือกชุดค าสั่ง สคริปต์ แล้วเลือกข้อมูลประกาศตัวแปร โดยคลิกเมาส์ที่ปุ่ม Variables 3.โปรแกรมจะแสดงหน้าต่าง ให้สร้างตัว แปรใหม่ ให้ตั้งชื่อเป็น x แล้วคลิกเมาส์ที่ ปุ่ม OK**

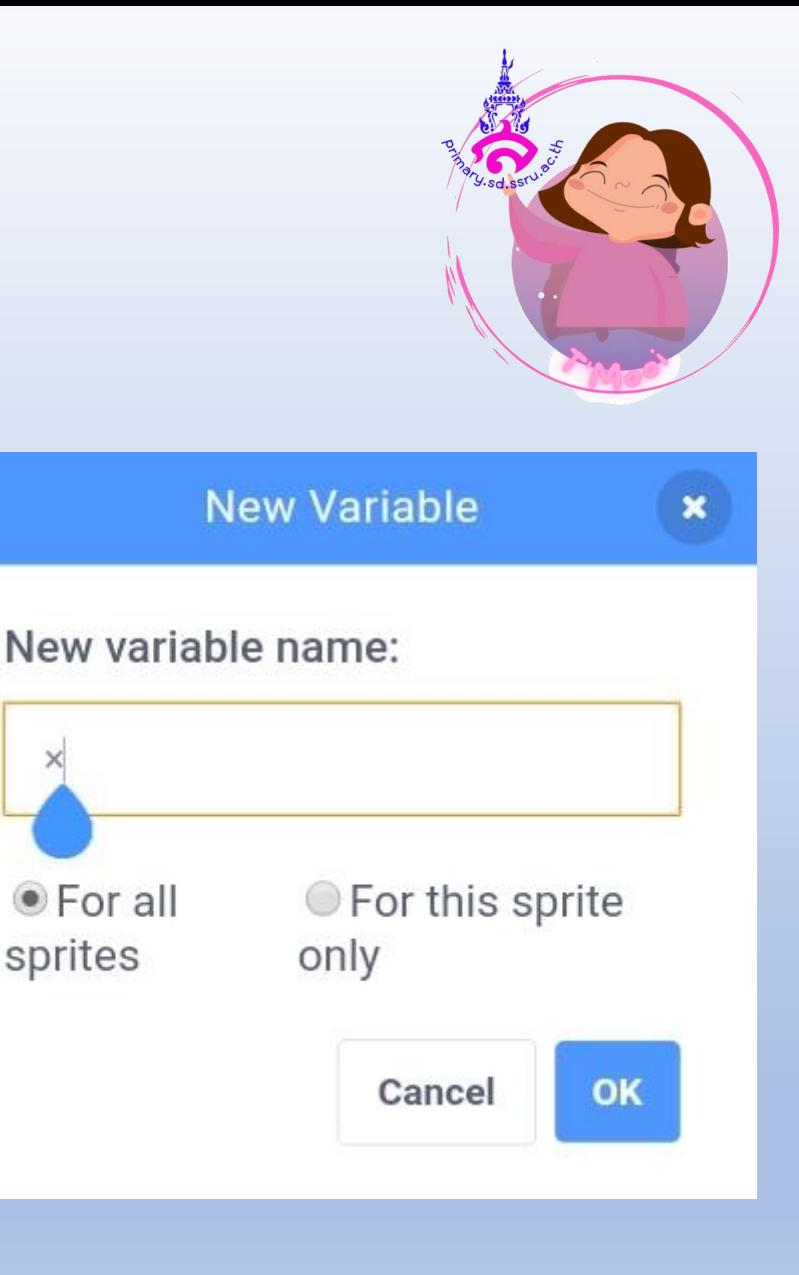

**4.ท าซ้ าโดยประกาศตัวแปรชื่อ y และ sum จากนั้นโปรแกรมจะแสดงรายชื่อตัว แปรทั้งหมด และมีค่าเริ่มต้นเป็น 0 พร้อม ทั้งแสดงค่าของตัวแปรไว้มุมบนซ้ายของ โปรแกรม ดังภาพ**

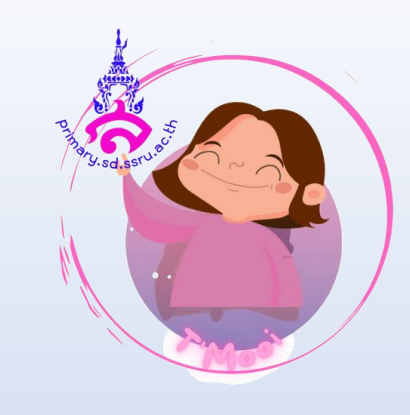

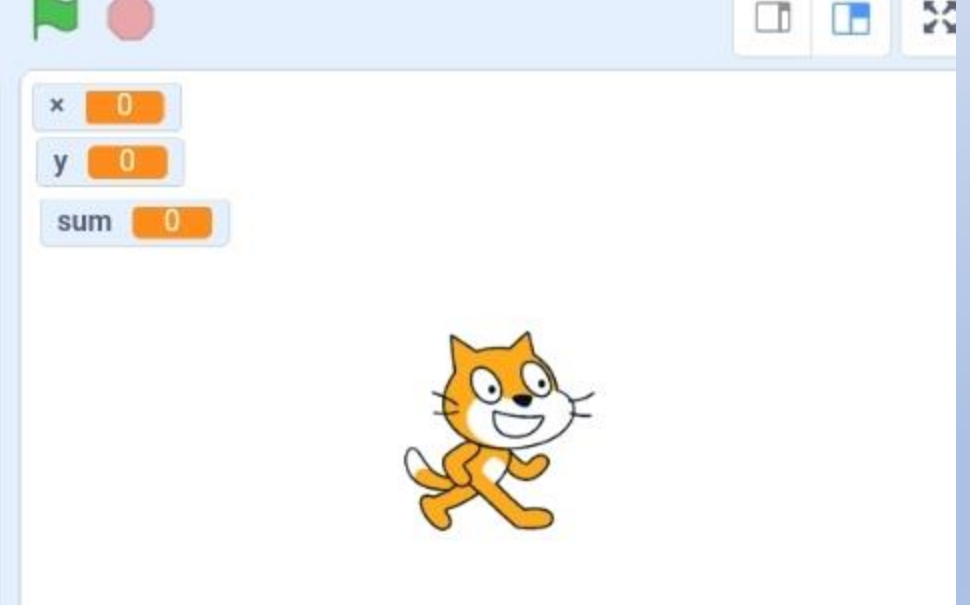

รูปที่ 2 สร้างตัวแป y และ sum

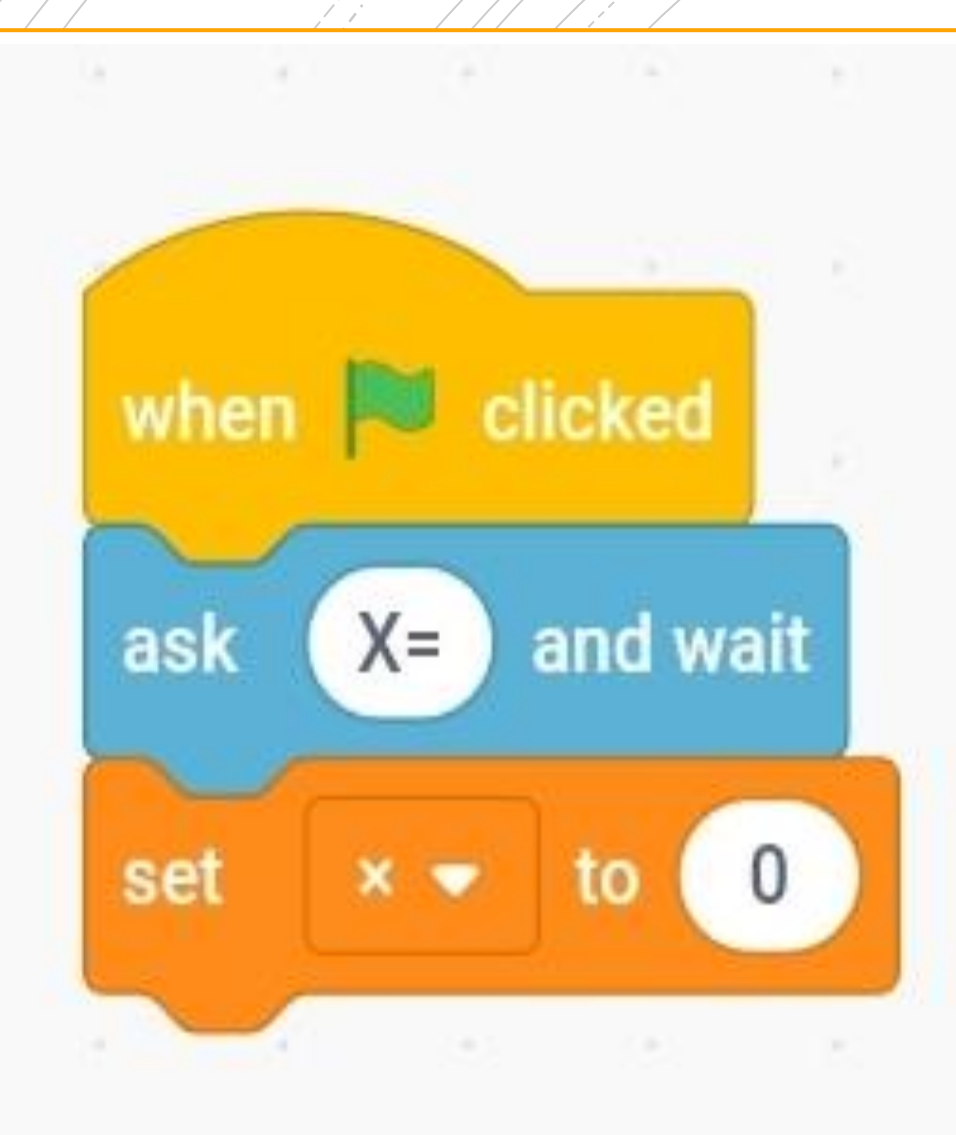

• 5. การรับข้อมูลทางแป้นพิมพ์ ใช้บล็อกคำสั่ง **ask what is your name? and wait มาใช้งานได้ เมื่อมีการพิมพ์ข้อมูลเข้าไป ข้อมูลจะเก็บในตัว แปร answer เสมอ ลากบล็อกค าสั่ง ask what is your name? and wait มาวาง ดังภาพ แล้ว พิมพ์ข้อความให้โปรแกรมถามเป็น x =**

• 6.<mark>เ</mark>มื่อโปรแกรมทำงานจะแสดงกล่องข้อความ **ให้ป้อนข้อมูล และข้อมูลจะเก็บในตัวแปร answer ดังนั้นขั้นตอนต่อไปจะต้องเขียน โปรแกรมเพื่อก าหนดค่านี้ให้กับตัวแปร x โดย เลือกบล็อกค าสั่ง Set sum to 0 ซึ่งอยู่ใน กลุ่มค าสั่งของข้อมูล แล้วคลิกเมาส์เปลี่ยนให้ เป็นตัวแปร x ดังภาพ**

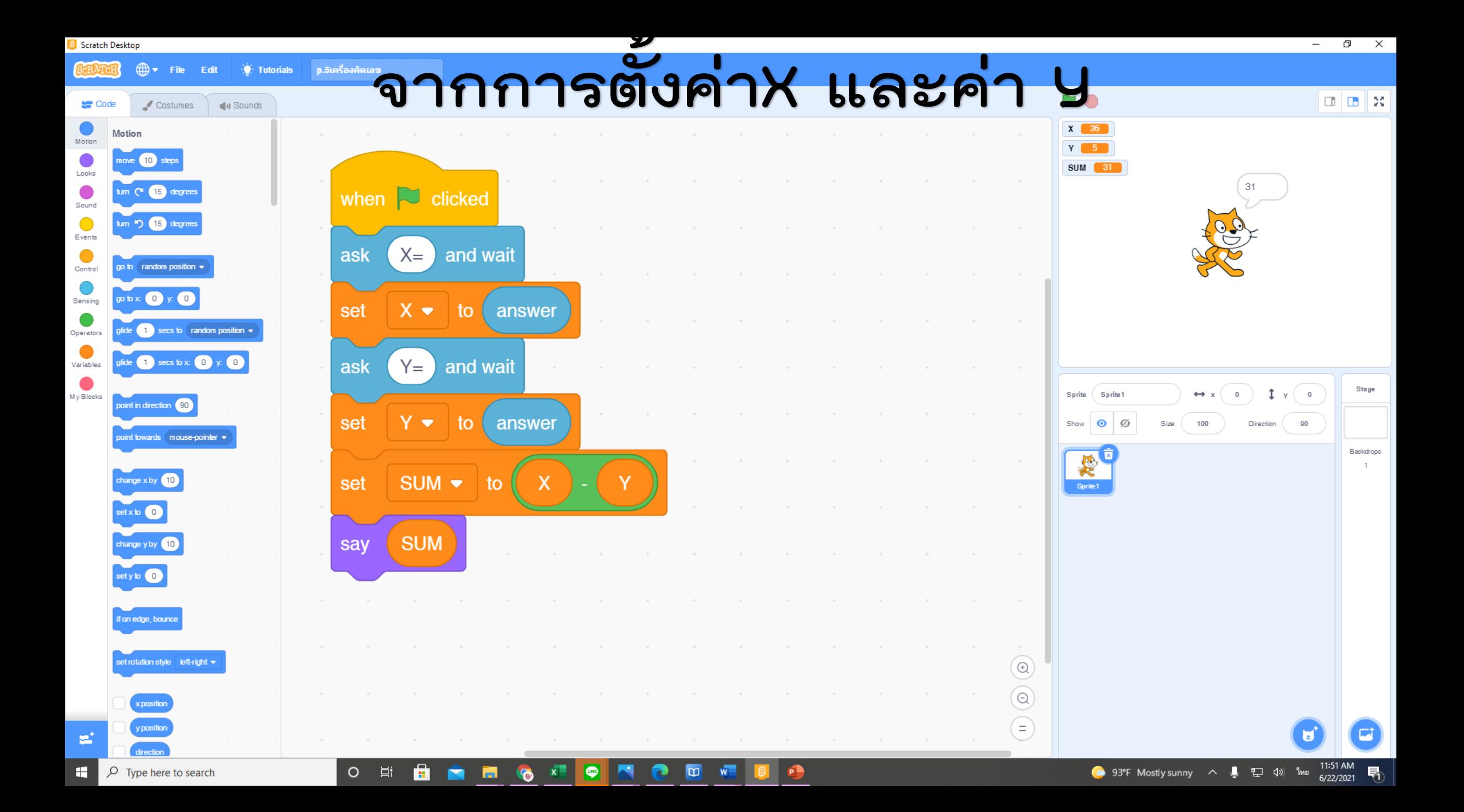

## **COMPUTING SCIENCE** ┭ LEARNING AREA OF SCIENCE AND TECHNOLOGY  $\textcircled{a} \textcircled{a} \textcircled{a} \textcircled{a} \textcircled{a} \textcircled{a}$

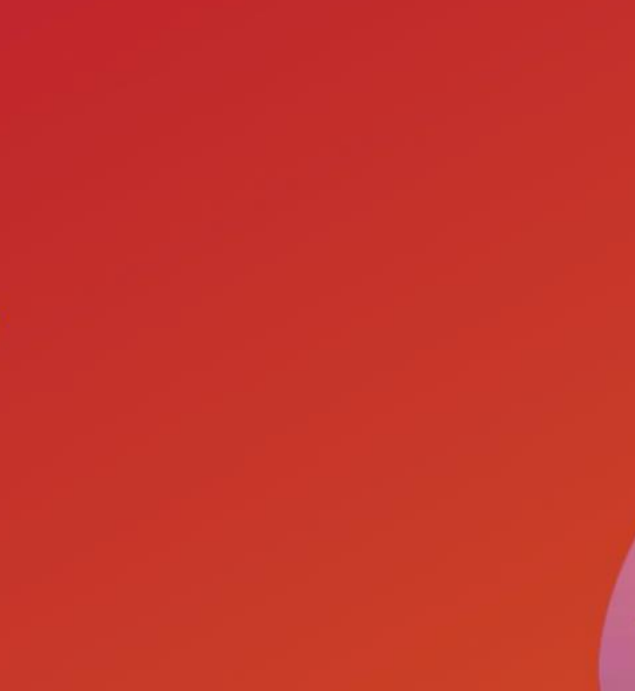

D

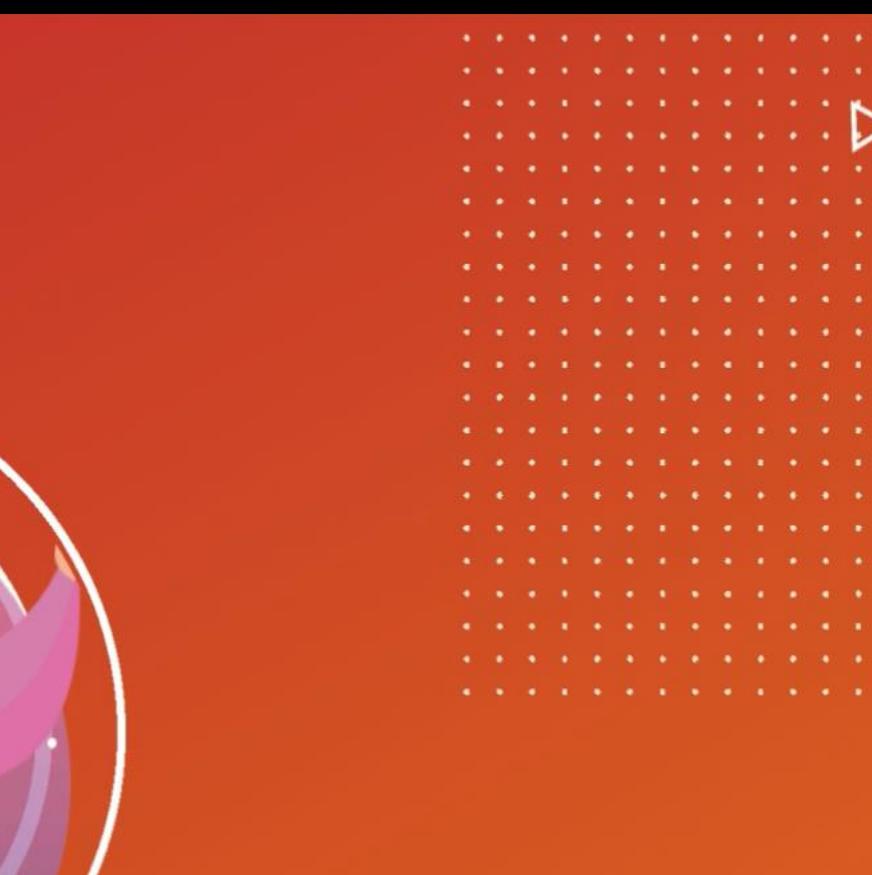